## **WebApp instellen voor leerlingen en medewerkers**

*Let op: deze inlogmethode werkt niet voor ouders/verzorgers*

- 1. Open de internetbrowser op je telefoon, tablet of computer
	- a. Voor Android, gebruik Google Chrome
	- b. Voor iOS, gebruik Safari of Google Chrome
- 2. Ga naar **https://sgvvs.zportal.nl** (let op: typ volledig in de adresbalk)
- 3. Log in met je schoolaccount
	- a. Voor leerlingen:
		- Gebruikersnaam: leerlingnummer@novalis.nl
		- Wachtwoord: je schoolwachtwoord (waarmee je ook inlogt in de mediatheek of in je schoolmail)
	- b. Voor medewerkers:
		- Gebruikersnaam: je volledige e-mailadres (incl. @novalis.nl)
		- Wachtwoord: je schoolwachtwoord
- 4. Er wordt gevraagd of je ingelogd wilt blijven. Zet het vinkje bij "melding niet meer weergeven" en klik op "Ja"
- 5. Onderaan het scherm krijg je de mogelijkheid Zermelo vast te maken aan je startscherm. Klik hierop om Zermelo als WebApp aan je telefoon toe te voegen
- 6. Is het bij de vorige stap niet gelukt om Zermelo aan je startscherm toe te voegen? Klik nadat je bent ingelogd in Zermelo op de drie streepjes linksboven en ga naar "instellingen". Klik in het menu vervolgens op "installeer". De WebApp wordt nu alsnog aan je startscherm toegevoegd

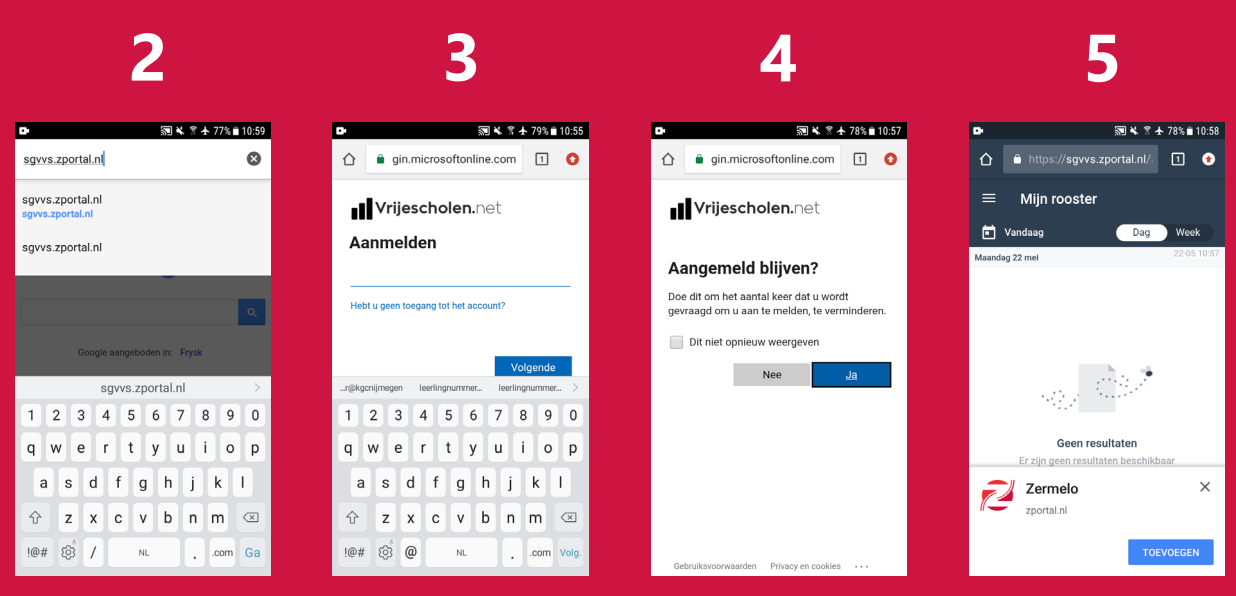